# 任务 3:设置增减方式对应科目

【任务描述】根据表 4.1.2 所示信息设置增减方式对应的科目。

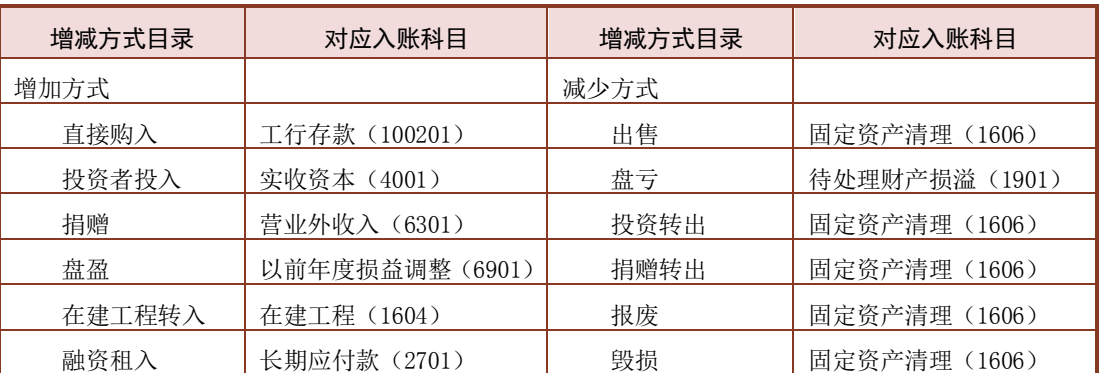

## 表 4.1.2 固定资产增减方式

**【任务解析】**企业固定资产的增减方式不同,其会计核算也有所差异。为了提升资产 增减变动业务处理的效率,自动生成相关会计凭证,该任务要求设置固定资产增减方式对应 的入账科目。

【知识链接】明确资产的增加或减少方式可做到对固定资产增减的汇总管理心中有数, 增减方式包括增加方式和减少方式两类,用以确定资产计价和处理的原则。为了在增减固定 资产业务发生时,根据不同的增减方式自动生成凭证,可以按照不同增减方式设置对应的入 账科目,以提升业务处理效率。

# 【工作指导】

(1)执行【固定资产】-【设置】-【增减方式】命令,打开【增减方式】窗口

 $(2)$ 单击左侧【增加方式】前面的"+"按钮,展开所有增加方式, 选择"10 直接购入",单击鼠标右键的"编辑"按钮,或者单击【修改】按钮,在【对应 入账科目】框中录入"100201",如图 4.1.3 所示,单击【保存】按钮。 现置增减方式

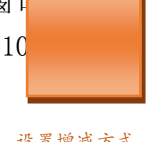

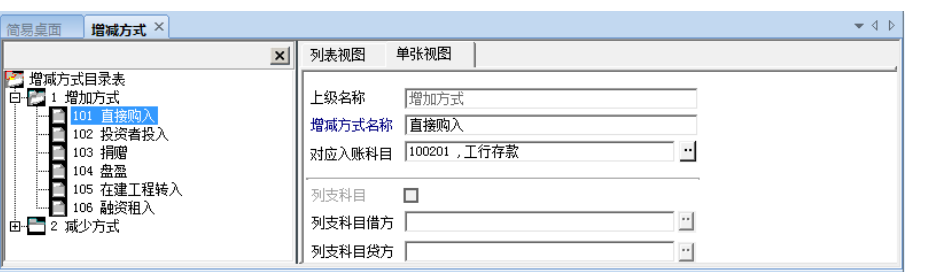

#### 图 4.1.3 直接购入对应入账科目

(3)同理设置其他增减方式对应的入账科目,设置完成后如图 4.1.4 所示,关闭【增减 方式】窗口。

| 简易卓面<br>増減方式 $\times$                                                                                                    |                           |                                                            | $-$ 4 $\triangleright$ |
|----------------------------------------------------------------------------------------------------|---------------------------|------------------------------------------------------------|------------------------|
| $\vert x \vert$                                                                                                    | 列表视图<br>单张视图              |                                                            |                        |
| ■ 増减方式目录表<br>画 二 增加方式<br>白石 2 减少方式<br>201 出售<br>202 盘亏<br>203 投资转出<br>204 捐赠转出<br>205 报废<br>206 毁损<br>207 融资租出<br>■ 208 拆分减少 | 增减方式名称<br>增减方式目录表<br>增加方式 | 对应入账科目                                                     |                        |
|                                                                                                    | 直接购入<br>投资者投入<br>捐赠<br>盘盈 | 100201 丁行存款<br>4001. 实收资本<br>6301. 营业外收入<br>6901. 以前年度损益调整 |                        |
|                                                                                                    | 在建工程转入<br>融资租入<br>减少方式    | 1604. 在建工程<br>2701. 长期应付款                                  | Ξ                      |
|                                                                                                    | 出售<br>盘亏<br>投资转出          | 1606, 固定资产清理<br>1901, 待处理财产损溢<br>1606, 固定资产清理              |                        |
|                                                                                                    | 捐赠转出<br>报废                | 1606, 固定资产清理<br>1606, 固定资产清理                               |                        |
|                                                                                                    | 毁损                        | 1606, 固定资产清理                                               |                        |

图 4.1.4 增减方式对应入账科目

## ※※※※※※※※※※※※※※※※※※※※※※※※※※※※※※※※※※※※※※※※※※※※※※※※※※※※※※

◆设置增减方式对应入账科目是为了在处理增减固定资产业务时直接生成凭证,若期初 没有进行会计科目的设置,生成凭证时需要手工补充。

◆非明细增减方式不能删除,已使用的增减方式不能删除。

◆盘亏是指实际值小于账面值,盘盈则反之,对于存货而言,无论盘点结果是盈还是亏, 均需先转入"待处理财产损溢"科目,待管理部门审核批准后,再将其转销;而固定资产的 盘亏与盘盈转入的科目不同,盘盈的固定资产计入"以前年度损益调整"科目,作为以前错 账进行更正,不影响当期利润,以防止企业利用固定资产盘盈调节利润。

※※※※※※※※※※※※※※※※※※※※※※※※※※※※※※※※※※※※※※※※※※※※※※※※※※※※※※

## 【拓展延伸】

因为本系统提供的报表中有固定资产盘盈、盘亏报表,所以增减方式中"盘盈、盘亏、 毁损"不能修改和删除。